# **MEDIA-NAV**

# **GUIA RÁPIDO DE SEU VEÍCULO**

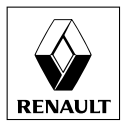

## BEM VINDO AO UNIVERSO MÍDIA - NAV

Parabéns pela sua escolha.

Para que você possa aproveitar todas as vantagens de seu aparelho, recomendamos, através deste documento, descobrir as principais funcionalidades e configurações do seu sistema multimídia.

Este documento não substitui o manual do usuário. Para informações detalhadas sobre as funcionalidades constantes neste guia, consulte o manual de uso completo do seu sistema de navegação Mídia - Nav.

Traduzido do francês. Reprodução ou tradução, mesmo parciais, são proibidas sem autorização por escrito do fabricante do veículo.

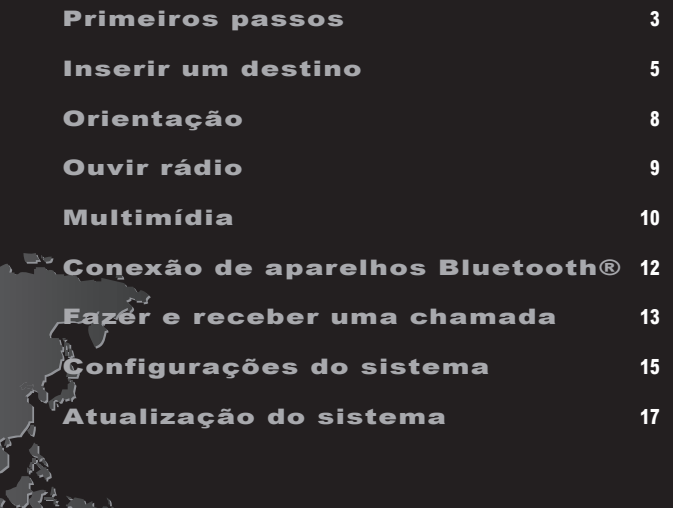

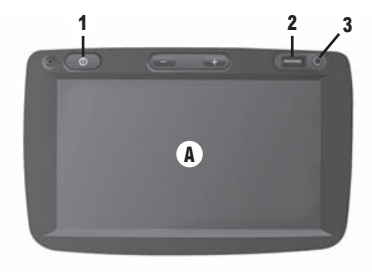

## Funcionamento

O sistema multimídia inicia automaticamente logo que a ignição é ligada. Em qualquer outro caso, pressione a tecla **1** de seu sistema.

Com a ignição desligada, o sistema funciona durante 20 minutos. Pressione de novo em **1** para reiniciar seu sistema durante 20 minutos.

## Parado

O sistema para automaticamente quando a ignição do veículo é desligada.

## Protetor de tela Com a ignição ligada, pressione a tecla **1** ou **4** do sistema para desligá-lo e ativar a proteção de tela (relógio).

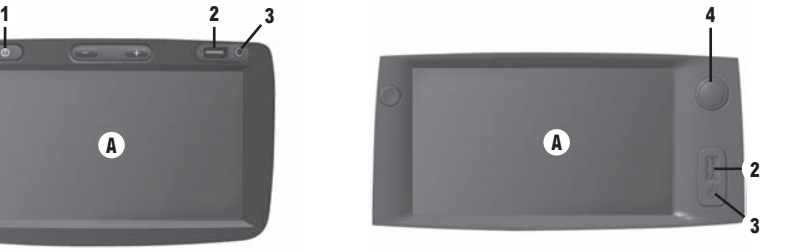

## Função Auxiliar

Você dispõe de uma conexão USB **2** e de uma entrada de áudio analógico auxiliar **3** no painel de comando que permite conectar um dispositivo de áudio externo.

## Tela tátil

O sistema multimídia é equipado com um visor tátil **A**.

Para selecionar um menu ou uma tecla do visor, toque com seu dedo.

#### **7**  $(\Box)$ Rue Monsejoneur Gibler 7:16 PM  $\boldsymbol{\omega}$  $\rightarrow$ **6**  $900<sub>m</sub>$  $15m$  $0.7:43$  and **5 Opcões** 104.3 MHz **10 9 8**

## Tela do Navegador

**5** Ativar / desativar o quia de voz.

**6** Mudar o modo de visualização do mapa (2D/3D).

**8** Acessar a mídia em curso (rádio, USB, etc...).

**9** Acessar o menu Opções.

**10** Acessar o menu principal.

## Volume

Conforme a versão do seu veículo, para ajustar o som:

- Gire **4**.
- Pressione **7**.

## P R I M E I R O S P A S S O S (2/2)

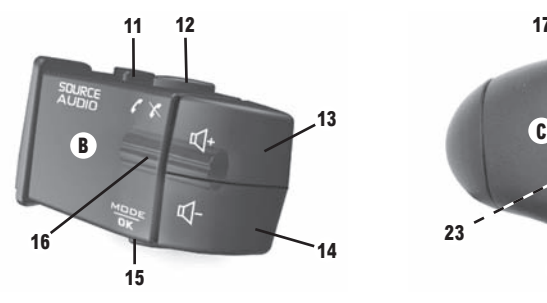

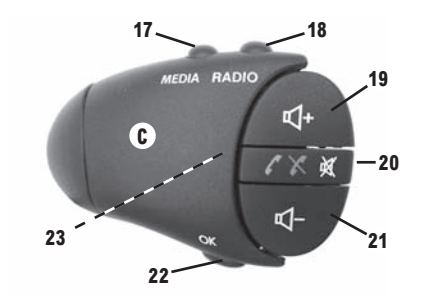

## Volume

Conforme a versão do seu veículo, para ajustar o som:

- Pressione **13** ou **14**.
- Pressione **19** ou **21**.

## Comando sob o volante B

- **11** Primeiro pressione: acessar a mídia em curso. Pressione a seguir: Selecionar a fonte de áudio (AUX, AM, FM).
- **12** Atender ou desligar desligar uma chamada telefônica.
- **13** Aumentar o volume.
- **14** Diminuir o volume.
- **15** Mudar modo de busca de estação de rádio.
- **16** Mudar estação de rádio, pista de áudio ou navegar pelos menus.

Conforme a versão do seu veículo, pressione simultaneamente **13** e **14** para interromper o som.

## Comando sob o volante C

- **17** Selecionar entre as mídias disponíveis (USB, AUX, iPod® e Bluetooth®).
- **18** Selecionar o modo de recepção de rádio/ Alternar entre AM e FM.
- **19** Aumentar o volume.
- **20** Dupla função: interromper o som/ Antender ou desligar uma chamada telefônica.
- **21** Diminuir o volume.
- **22** Confirmar seleção.
- **23** Mudar estação de rádio, pista de áudio ou navegar pelos menus.

![](_page_5_Picture_1.jpeg)

## Menu "Destino"

Pressione o botão Inicial para acessar o menu "DESTINO", depois "Destino".

Para indicar um destino:

- acesse um endereço a partir de "Endereço";
- selecione um endereço a partir de "Pontos de interesse";
- selecione um endereço, previamente armazenado por você, a partir de "Favoritos";
- selecione um destino entre os locais de "Histórico";
- selecione um destino no mapa "Localizar no mana"<sup>.</sup>
- selecione uma latitude e uma longitude a partir de "Coordenadas".

## **Inserir um novo "Endereço"**

Esta opção permite inserir todo ou uma parte do endereço: país, cidade, rua e número da residência. **Observação:** apenas os endereços conhecidos pelo sistema são aceitos.

Na primeira utilização, é necessário selecionar seu país.

– Digite o nome desejado da cidade através do teclado. Destino Rota Opções por la constantidad de la constantidad de la constantidad de la constantidad de la constan

O sistema propõe a você vários nomes de cidades na área **1**.

Se estas opções não forem as mais convenientes, acesse a lista completa correspondente à sua pesquisa, pressionando o botão **2**. O sistema exibe uma lista.

- Selecione a cidade desejada.
- Proceda do mesmo modo para as seguintes telas "Rua", "Rua transversal" e "número da rua", se for o caso.

**1 2** <Enter Country Name>  $R$ T Y F  $S$ D G E  $H$  $\mathsf{C}$ V B N M 123

Durante a inserção, o sistema remove o realce de algumas letras para facilitar a inserção de dados.

**Observação:** o sistema mantém na memória os últimos endereços inseridos.

Você também pode inserir diretamente um destes endereços no menu "Histórico".

Consulte o manual do usuário para obter informações complementares.

![](_page_6_Picture_1.jpeg)

#### **"Pontos de interesse "**

Um lugar de interesse é um serviço, um estabe lecimento ou ainda um lugar turístico. Os lugares são classificados em diferentes categorias de tipo como restaurantes, museus, estacionamentos, etc.

Pode-se presquisar um lugar de interesse por:

– categoria;

– nome do lugar de interesse.

#### **" F avor itos "**

Os favoritos são destinos frequentes, como o seu local de trabalho, sua residência, escola etc... Você pode incluir um novo destino à sua lista de favori tos no momento em que programar uma rota para ele pela primeira vez (veja o item "Confirmar o des tino", na página 7).

- Selecione o botão inicial, "DESTINO", depois "Destino";
- Escolha "Favoritos";
- Selecione o endereço de destino desejado na lista de endereços memorizados.

## **"H istórico"**

Esta opção permite você selecionar um destino a partir da lista dos últimos endereços utilizados. Estas memorizações são realizadas de modo auto mático, uma vez iniciada a navegação.

Selecione no menu principal a opção "Destino", escolha a opção "Histórico".

Na lista dos destinos memorizados, selecione um endereço; depois, confirme este endereço como destino.

![](_page_7_Figure_1.jpeg)

## Coordenadas  $19:54$ N N48.78116°  $\overline{63}$ F2.21930° Opções OK Opções OK

![](_page_7_Figure_3.jpeg)

## **"Procurar no mapa"**

Esta função permite você definir um destino a partir do mapa.

Na tela de navegação, desloque-se no mapa a fim de posicionar o cursor no seu destino e depois confirme. O sistema calcula o itinerário.

## **"Coordenadas"**

Esta função permite você definir um destino, utilizando os valores de latitude e longitude.

## Confirmar o destino

No fim do cálculo, o sistema propõe a você várias possibilidades:

- "Opções" depois "Adicionar a favoritos" permite adicionar o endereço de destino aos favoritos;
- "Opções" depois "inform" permite consultar o endereço, a latitude, a longitude e o número de telefone (ativo apenas ao selecionar um ponto de interesse conhecido pelo sistema);
- "Opções" depois "De volta ao carro" permite conhecer a localização atual do veículo;
- "OK", a orientação começa.

Se as coordenadas ou o local do mapa inseridos não correspondem a um local acessível (rua ou via), o sistema emitirá uma mensagem de erro.

## ORIENTAÇÃO

![](_page_8_Picture_1.jpeg)

## Cancelar a rota

Para interromper uma orientação em andamento, selecione no menu principal "Rota", "Cancelar rota" e depois confirme.

## Configurações da rota

Esta opção, acessível através do menu "Opções", "Configurações da rota" permite que você escolha os critérios de cálculo da rota.

## Detalhes sobre a rota

Navegação

**M** 

M

**CO 40 In.** 00

 $\overrightarrow{a}$ 

Editar rota Desvios Visão global

d

Cancelar rota Rotas alternativas Itinerário

北

Esta função permite você visualizar sua rota antes da orientação. Selecione botão inicial, "DESTINO" depois "Rota" após inserir um destino.

Destino Rota Opções

Há seis opções de configurações:

- "Editar rota";
- "Desvio";
- "Visão global";
- "Cancelar rota";
- "Rotas alternativas";
- "Itinerário".

## 333 km 3:23  $\rightarrow$ 338 km 3:21  $\Omega$ ans, 318 km  $4:59$

## Rotas alternativas

Esta opção, acessível no menu "Opções", após a escolha de um destino de navegação, lhe permite modificar o método de planejamento da rota.

Há três opções:

- "Mais rápido";
- "Econômico";
- "Curto".

## O uvir r á dio

![](_page_9_Picture_1.jpeg)

Para acessar o menu do rádio, pressione o botão inicial e depois "RÁDIO".

## Estações memorizadas

Para acessar a lista de estações memorizadas, pressione na tecla "Predef." **1**, depois selecione a estação desejada.

## Memorizar uma estação

Au ouvir uma estação, pressione uma das teclas de memória (**1** a **6**) por alguns instantes.

#### **2**FM. - -13:07 **RRC** SPORTS \*) Bavern1 **NFWS**  $1/2$ Eurpe<sub>2</sub> ROCK SWR3 JAZZ Principal Lista Predef. Opções Principal Lista Predef. Opções Predef. Opções Principal Lista Predef. Opções Predef. Opções **1 3 8**

Lista

Para acessar a lista completa de estações de recepção, pressione na tecla "Lista" **3**, depois selecione a estação desejada.

Para atualizar a lista de estações locais, vá à aba "Opções", e no item "Atualizar lista", pressione em "Iniciar".

A atualização pode ser feita para as bandas AM e FM. Para alternar entre elas, selecione a banda desejada no botão 2

## **4 5 6 7 FM** 13:07 Bavern1 ىم  $104.3<sub>MHz</sub>$ LES Message RDS Message RDS Message RDS Message RDS Message

## Frequências

Para uma busca manual da estação, selecione a tecla "Principal", **8**, para ajustar a frequência; duas possibilidade de busca estão disponíveis:

- Busca manual ao pressionar as teclas **5** e **6**;
- Busca semiautomática ao pressionar as teclas **4** e **7** .

![](_page_10_Picture_1.jpeg)

Seu veículo está equipado com um sistema multimídia. No menu inicial, selecione a opção "Mídia".

Ao pressionar o botão 1, abre-se uma lista das fontes de entrada disponíveis no momento:

- iPod®;
- BT: aparelhos com Bluetooth®;
- AUX: entrada de áudio analógico (conector 3,5 mm).

![](_page_10_Figure_8.jpeg)

## Entrada auxiliar: USB, **3** Bluetooth ®

## **Pendrives, iPod®**

Conecte seu dispositivo (Pendrives, iPod®) ao conector frontal USB do sistema.

## **Bluetooth®**

Consulte o item "Conexão de aparelhos Bluetooth®" deste manual.

## **Uso**

Para selecionar uma faixa de uma pasta, pressione em "Lista" **3**.

Para subir um nível na estrutura de pastas do seu dispositivo pressione em **2**.

Por padrão, os álbuns estão classificados em ordem alfabética.

A qualidade do som proveniente de entradas digitais (como USB e Bluetooth®) depende diretamente da qualidade do arquivo de áudio sendo reproduzido. Por exemplo, arquivos MP3 gravados com baixa taxa de bits podem ter qualidade de som inferior aos gravados com taxas de bits mais elevadas.

 $-$  USB;

![](_page_11_Picture_1.jpeg)

## **Repetir**

Esta função permite repetir uma música ou todas as músicas.

Pressione em "Opções" **4** depois escolha "Trilha", "Pasta" ou "Todas".

## **Leitura aleatória**

Esta função permite você ler todas as músicas em modo aleatório.

Pressione em "Opções" **4** depois escolha "On", (para ativar) ou "Off" (para desativar).

## Entrada auxiliar de áudio analógico (AUX)

Insira o conector (padrão 3,5 mm) do cabo de áudio, que está ligado à saída do seu dispositivo, à entrada auxiliar frontal do sistema. Para o seu conforto e segurança, regule o volume do seu dispositivo em um nível adequado (normalmente um pouco abaixo do máximo) e, ao ouvir o áudio no veículo, ajuste o volume pelos controles do sistema.

Não manipule o seu dispositivo de áudio externo durante a condução do veículo.

Nenhuma informação sobre o áudio (nome da música, cantor, etc... ) será exibida na tela do sistema.

A qualidade do som proveniente da entrada analógica (AUX) normalmente é inferior à qualidade do som das entradas digitais (como USB e Bluetooth®).

Essa não é uma limitação do sistema do seu veículo, mas uma característica inerente à natureza dos sinais elétricos.

![](_page_12_Picture_263.jpeg)

Registrar um aparelho Bluetooth®

Para poder utilizar seu sistema de telefone mãos livres, você deve registrar seu aparelho Bluetooth® no veículo.

Seu sistema multimídia e seu aparelho devem estar ligados.

No menu Inicial, pressione em "CONFIG.", depois "Bluetooth".

Pressione em "Procurar dispositivo Bluetooth" ou "Autorização de dispositivo externo".

No seu aparelho:

- ative a conexão Bluetooth® do seu aparelho e, se necessário, coloque-o no modo "visível" (consulte o manual do seu aparelho celular para obter mais detalhes);
- inicie uma busca de aparelhos Bluetooth® situados nas proximidades;
- selecione "MEDIA-NAV" (nome do sistema mãos livres) na lista;
- digite no teclado do telefone a senha Bluetooth® "0000".

**Observação:** o código Bluetooth® "0000" é um código padrão. Você pode mudar este código ao pressionar em "Alterar senha" na tela.

O aparelho é automaticamente registrado e conectado ao veículo.

Verifique se há, no canto superior esquedo da tela do sistema, presença de sinal na rede celular e carga na bateria do seu aparelho.

## Apagar o registro de um aparelho Bluetooth®

No menu Inicial, pressione em "CONFIG.", "Bluetooth" depois "Ver lista de dispositivos Bluetooth". Pressione o ícone para o aparelho a retirar o registro e confirme ao pressionar em "OK".

## Conectar um telefone registrado

Você deve primeiro registrar o aparelho no sistema.

Logo que o sistema é ativado, o sistema de telefonia mãos livres busca os telefones registrados e presentes nas proximidades.

## **Mudar um telefone conectado**

O sistema pode registrar até 8 aparelhos Bluetooth®.

Você pode conectar / desconectar a qualquer momento um dos aparelhos.

No menu Inicial, pressione em "CONFIG.", depois "Ver lista de dispositivos Bluetooth".

Selecione o aparelho a ser conectado e confirme ao pressionar em "OK".

Em função da marca e modelo do seu aparelho celular, as funções de telefonia mãos-livres podem ser parcial ou totalmente incompatíveis com o sistema do seu veículo. Isto ocorre em função do modo como o fabricante do seu aparelho celular implementa o protocolo de comunicação Bluetooth®.

![](_page_13_Picture_1.jpeg)

## Fazer uma chamada a partir da agenda

No menu Inicial, pressione em "TEL", depois "Agenda", no menu suspenso **1**. Pressione no contato, depois selecione o número para iniciar a chamada.

![](_page_13_Figure_4.jpeg)

## Fazer uma chamada a partir do registro de chamadas

No menu Inicial, pressione em "TEL", depois "Chamadas" no menu suspenso **1**.

Escolha uma das quatro listas de contatos:

- **5** Todas as chamadas realizadas, recebidas e não atendidas;
- **4** Lista de chamadas realizadas;
- **3** Lista de chamadas recebidas;
- **2** Lista de chamadas não atendidas.

Em cada uma das listas, os contatos são exibidos do mais recente ao mais antigo. Pressione o contato para iniciar a chamada.

![](_page_14_Picture_1.jpeg)

## Digitar um número

No menu Inicial, pressione em "TEL", depois a tela "Discar" aparece.

Pressione nas teclas numéricas para digitar o número, depois na tecla **7** para iniciar a chamada. Para corrigir um número, pressione brevemente no botão **6**. Pressionar demoradamente na tecla **6** permite apagar todos os números digitados.

![](_page_14_Picture_5.jpeg)

## Receber uma chamada

Ao receber uma chamada, a tela de recepção da chamada é exibida com as seguintes informações:

- o nome do contato (se seu número constar na sua lista de telefones);
- o número da pessoa que chama;
- "Desconhecido" (se o número não pode ser visualizado).

![](_page_14_Picture_11.jpeg)

## Durante uma chamada

Você pode:

- ligar / desligar o microfone ao pressionar em **11** ou **10**;
- desligar ao pressionar em **7**;
- ouvir o som através do alto-falante do telefone ao pressionar em **9** (modo privado);
- ouvir o som através do alto-falante do veículo ao pressionar em **8** (modo mãos livres).

## Acessar os parâmetros:

No menu Inicial, pressione "CONFIG." para acessar os seguintes parâmetros:

- Áudio;
- Tela:
- Bluetooth;
- Sistema.

![](_page_15_Figure_7.jpeg)

![](_page_15_Picture_211.jpeg)

## **Ajuste do áudio**

Este menu acessa as seguintes configurações:

- "Vol/Velocidade" permite o ajuste automático do volume em função da velocidade do veículo (dependendo da versão do seu veículo).
- "Loudness" permite ativar ou desativar a função Loudness (equalizador de frequências).
- "Som" permite parametrizar as configurações de balanços, graves, médios e agudos.

## **Ajuste da tela**

Este menu acessa os seguintes ajustes:

- "Brilho" permite ajustar a luminosidade da tela em Baixa, Média ou Alta.
- "Modo do mapa" permite alternar entre os modos de exibição noturna, exibição diurna ou automático (o sistema muda automaticamente para o modo dia ou noite).

## **configuração Bluetooth®**

Consulte o capítulo "Conexão de aparelhos Bluetooth®".

Consulte o manual de uso do seu sistema para mais informações.

![](_page_16_Picture_109.jpeg)

- "Unidades" permite escolher a unidade de distância, km ou milhas;
- "Configurações de fábrica" permite reinicializar diversos parâmetros (todos, telefone, navegação ou áudio / mídia / rádio / sistema).

## **configurações do sistema**

Este menu acessa as seguintes configurações:

- "Idioma" permite mudar o idioma utilizado no sistema;
- "Relógio/Unidades" permite escolher entre os formatos 12 h e 24 h. O horário é parametrizado automaticamente pelo GPS;

![](_page_17_Picture_1.jpeg)

Com o auxílio do dispositivo USB USB formatado, de um computador e uma conexão Internet, você pode:

- atualizar seu sistema de navegação;
- atualizar o mapeamento;
- adquirir novos mapas;
- personalizar seu sistema;
- atualizar o conteúdo dos locais de interesse.

Para isto é necessário instalar previamente o programa no seu computador.

## Instalação do programa

Instale o aplicativo Naviextras Toolbox em seu computador.

O aplicativo é baixado no site:

https://renault.naviextras.com/toolbox.

Inicie a instalação do software e siga as instruções na tela.

## Criação da conta

No aplicativo Naviestras Toobox, clique no ícone **1** "Not logged in" na barra de ferramentas situada na área superior da página.

No site, você precisa fornecer as informações de usuário/senha para acessar o sistema Naviextras Toolbox. Ao acessr pela primeira vez você precisará criar a sua conta.

Para fazer isso, clique em "REGISTRO" na tela do seu navegador identificada por "REGISTRAR AGORA "

![](_page_17_Picture_18.jpeg)

## **Garantia de atualização do cartão**

Após a entrega de seu veículo novo, você dispõe de um prazo máximo de 90 dias para atualizar o mapa gratuitamente. Após este período, as atualizações são pagas.

As telas exibidas na guia Marcadores não são contratuais.

## Atualização do sistema

## **Registro do sistema em um PENDRIVE USB**

Para fazer a atualização de seu sistema de navegação, você deve primeiro baixar as informações do sistema atual em um pendrive USB formatado e vazio (capacidade mínima de 4GB, não fornecido).

- Insira o pendrive no conector USB do sistema.
- no menu Inicial, selecione "DESTINO", "Opções", selecione a seta para a direita na tela, depois "Atualização de mapas".

Uma cópia de seu sistema é baixada no pendrive USB

## **Registro do sistema em seu computador**

- Conecte o pendrive USB ao seu computador conectado à Internet;
- inicie o aplicativo Naviextras Toolbox no seu computador.

O nome do sistema aparece na área superior da janela do aplicativo.

Seu sistema é registrado no seu perfil de usuário.

## **Transferência de atualizações para o PENDRIVE USB**

- No aplicativo, clique no menu "Atualização". Um quadro das atualizações aparecem na sua tela. Você pode marcar ou desmarcar as atualizações que desejar;
- clique em "Instalar".

As atualizações serão baixadas no seu pendrive USB. Por favor, espere até aparecer a mensagem indicando o fim da transferência.

## **Transferência DAS atualizações para o VEÍCULO**

Insira o pendrive no conector USB do sistema.

Ao iniciar o sistema, ele identifica automaticamente as atualizações disponíveis no pendrive USB e propõe a atualização do sistema ou dos mapas com uma mensagem de "Atualização".

Pressione em "Atualização" para iniciar a atualização.

Não manipule seu sistema, nem retire o pendrive USB durante a atualização.

Uma vez concluída a atualização do veículo, o sistema reinicia.

Em certos países, é ilícito transmitir e ativar a opção de alertas de radares e pode constituir uma infração à lei.

# **( www.e-guide.renault.com )**

**RENAULT S.A.S. SOCIÉTÉ PAR ACTIONS SIMPLIFIÉE AU CAPITAL DE 533 941 113 € / 13-15, QUAI LE GALLO 92100 BOULOGNE-BILLANCOURT R.C.S. NANTERRE 780 129 987 — SIRET 780 129 987 03591 / TÉL. : 0810 40 50 60 RP 1024-2 – 25 91 037 64R – 08/2012 – Edition brésilienne**

![](_page_19_Picture_2.jpeg)